# **E**hipsmall

Chipsmall Limited consists of a professional team with an average of over 10 year of expertise in the distribution of electronic components. Based in Hongkong, we have already established firm and mutual-benefit business relationships with customers from,Europe,America and south Asia,supplying obsolete and hard-to-find components to meet their specific needs.

With the principle of "Quality Parts,Customers Priority,Honest Operation,and Considerate Service",our business mainly focus on the distribution of electronic components. Line cards we deal with include Microchip,ALPS,ROHM,Xilinx,Pulse,ON,Everlight and Freescale. Main products comprise IC,Modules,Potentiometer,IC Socket,Relay,Connector.Our parts cover such applications as commercial,industrial, and automotives areas.

We are looking forward to setting up business relationship with you and hope to provide you with the best service and solution. Let us make a better world for our industry!

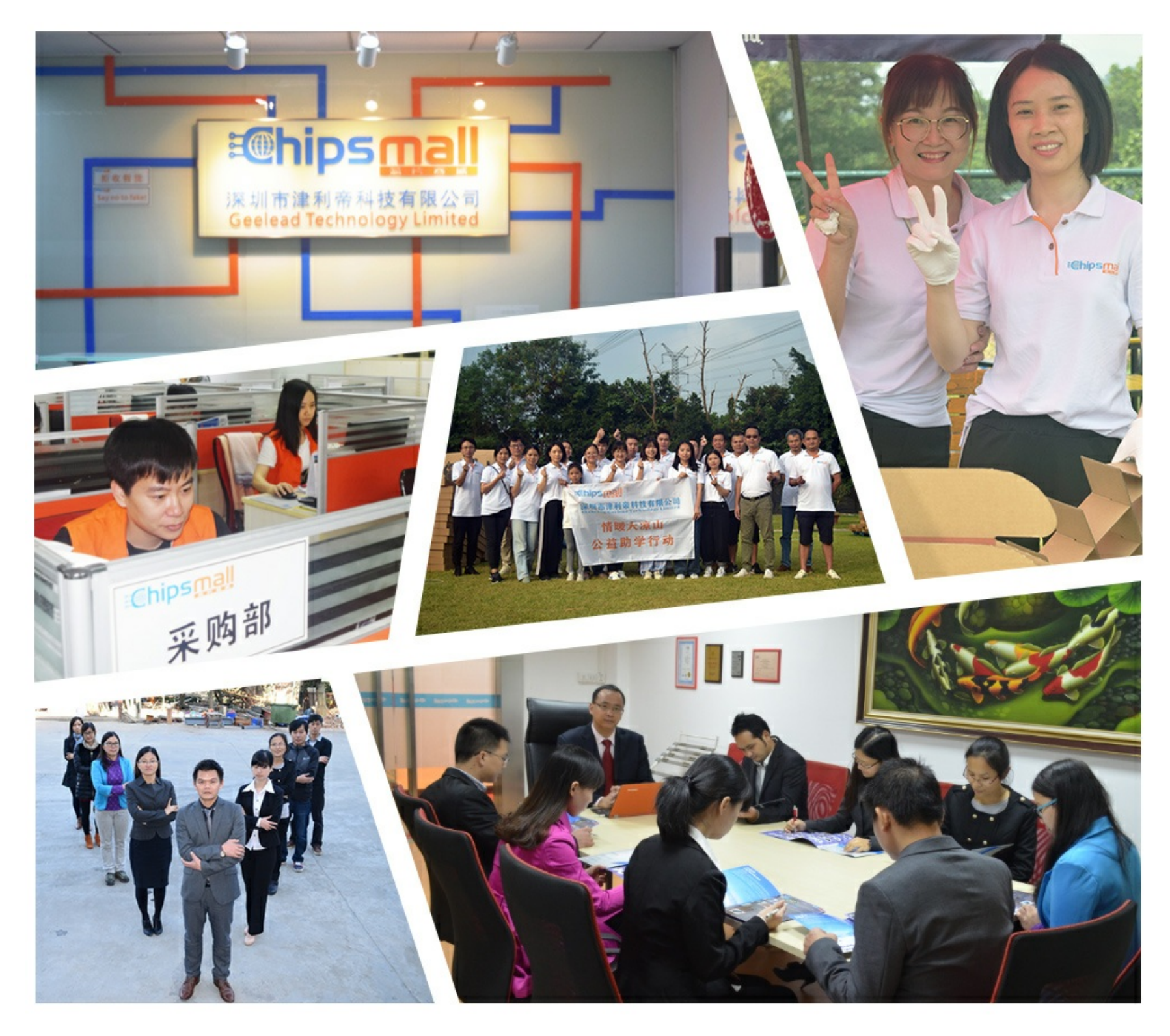

### Contact us

Tel: +86-755-8981 8866 Fax: +86-755-8427 6832 Email & Skype: info@chipsmall.com Web: www.chipsmall.com Address: A1208, Overseas Decoration Building, #122 Zhenhua RD., Futian, Shenzhen, China

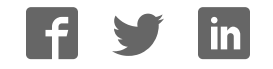

PRODUCT SPECIFICATION

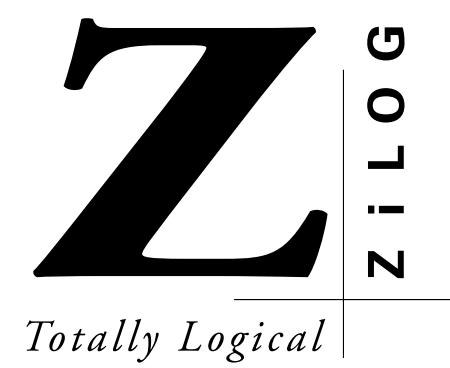

## **Z8932112ZEM**

DSP FAMILY EMULATION/EVALUATION BOARD DEVELOPMENT TOOLS—Z89321

#### **FEATURES**

#### **Supported Devices**

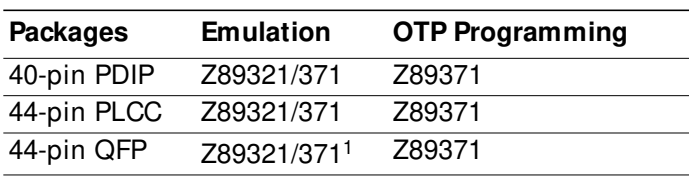

#### **Notes:**

- 1. Requires an optional, separately purchased emulation adapter (Z080QFP0ZET) from ZiLOG, and emulation pod (EPP-080-QF08-W) from Emulation Technology.
- Emulator Provides Source-Level Debugging for DSP Codes.
- Symbolic Disassembly in the Debug Window

#### **GENERAL DESCRIPTION**

ZiLOG's in-circuit emulators are interactive Windows-oriented development tools that provide a real-time environment for developing and debugging software. Included with each of ZiLOG's emulators is a powerful, full-featured macro cross assembler. When used in conjunction with the Z89321 Emulator, this tool is designed to enhance programmer productivity.

The Emulator provides a hardware platform that is a significant improvement compared to software simulators. The

- Selectable Baud Rates—9600 to 57.6 Kbps
- Windows-Based User Interface
- RS-232 Connector
- ZDS (with ZiLOG Macro Cross Assembler)
	- Project Front End Interface (graphical-based)
	- Structured Assembly Code (resembles 'C' language code)
	- Listing, Map, and Linker Control Files
	- ZDS Syntax-Highlighting Editor (Windows 95 Only)
	- ZDS Faster Error Correction (Windows 95 Only)

Emulator is faster in operation than simulators, making it more practical for code development.

The Z89321 Emulator, which supports the Z89321 family of DSP processors listed above, provides essential timing and I/O circuitry to simplify user emulation of the prototype hardware and software product.

The Z89321 Emulator can be connected to the serial port (COM1, COM2, COM3, or COM4) of the host computer, and it uses Graphical User Interface (GUI) software.

#### **SPECIFICATIONS**

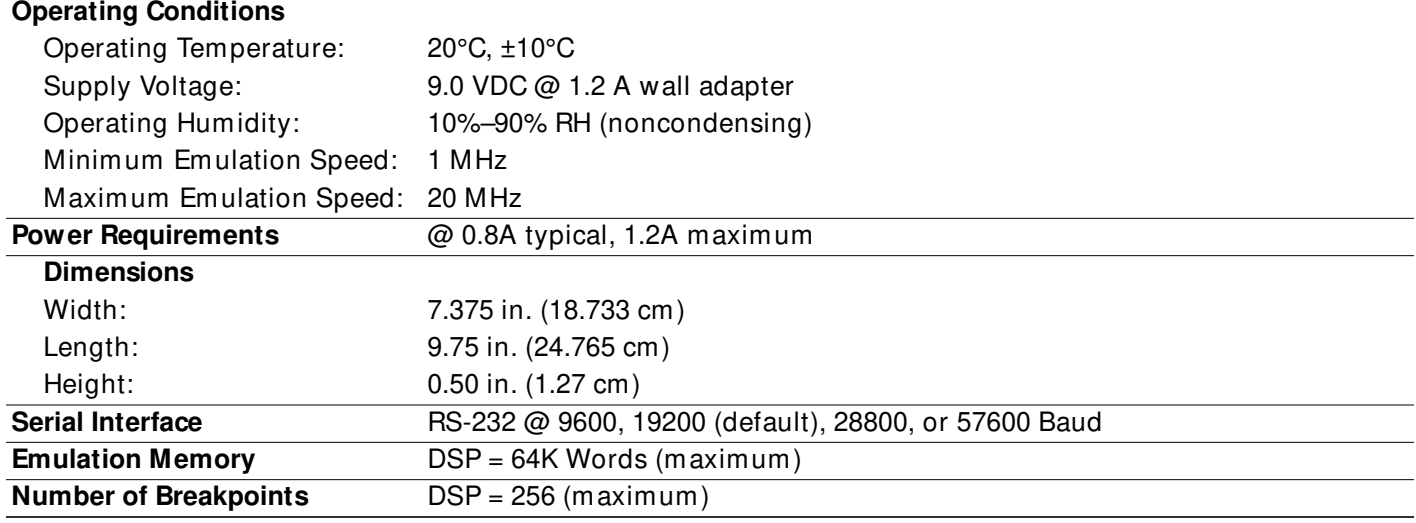

#### **HOST COMPUTER**

#### **Minimum Requirements**

IBM PC (or 100-percent compatible) 486-based machine

- $•$  33 MHz
- 4 MB RAM
- VGA Video Adapter
- CD-ROM Drive
- RS-232 COM Port
- Mouse or Pointing Device
- Microsoft Windows 3.1 (utilized with DSPICE software)

#### **Recommended**

The following changes to the Minimum Requirements are recommended for increased performance:

- Pentium-Based Machine
- 66 MHz (or faster)
- 8 MB of RAM (or more)
- SVGA Video Adapter
- Color Monitor
- Printer
- Microsoft Windows 95

#### **KIT CONTENTS**

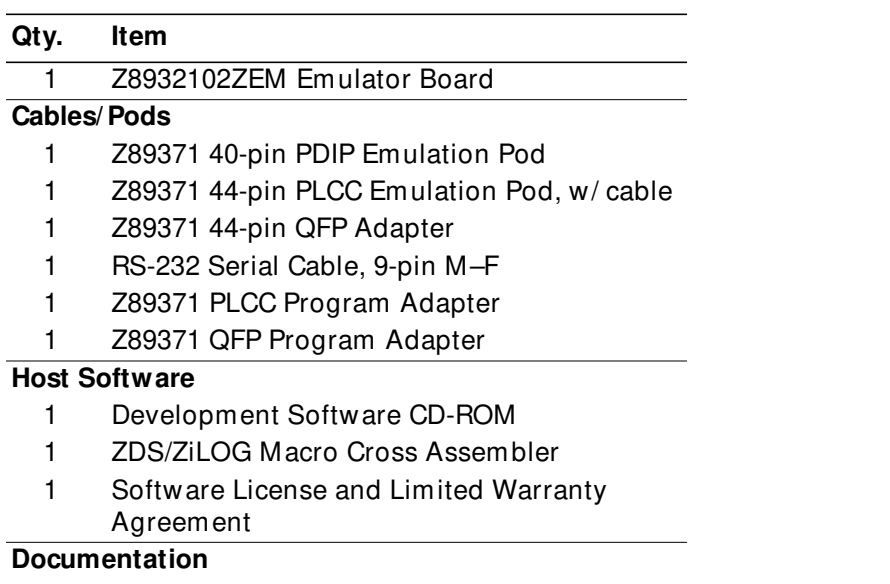

- 1 Z8932102ZEM Emulator User's Manual
- 1 ZiLOG Macro Cross Assembler User's Manual

#### **PRECAUTIONS**

- 1. GUI software versions prior to 3.00 are incompatible with hardware containing BOOTROM 3.00. The GUI software may still boot; however, the software could fail at some later point.
- 2. When simultaneously running two different GUI versions on two different Communication Ports, the former executed version is used for both emulators. These are typical Windows O/S bugs.
- 3. The emulator cannot be operated while performing ESD/EMI testing on the target board.
- 4. The GUI occasionally indicates Executing after a HALT instruction. Pushing the GO button also indicates Executing (Executing displays in the caption bar of the Debug window).
- 5. Ensure that the target cable is correctly aligned (pin-1 to pin-1) before inserting into the target system. Incorrect alignment may damage the emulator and/or the target system.
- 6. Do not start the emulator with an OTP device in the programming socket. This action may cause the emulator to not start up correctly.
- 7. A shorted PLCC or DIP OTP can crash the emulator when inserted into the OTP programming socket. If a PLCC part is inserted in such a way as to cause a temporary short, then functionality is lost. An attempt to perform BLANK CHECK on such a part will cause the "hour-glass" to appear continuously. The Windows application must be reset and restarted.
- 8. The status color bar in the OTP dialog box is cleared when a new window opens on top of it.
- 9. Do not press the emulator MASTER RESET when the emulator is in the OTP dialog for programming. If MASTER RESET is pressed while the GUI is doing OTP programming, close the OTP dialog box and reopen it to reload the information back to the hardware.
- **Note:** The emulator is really sitting idle, although the Command Status shows "Processing" after the GUI reestablishes the communication link when "Retry" was selected in the "Out of Synchronization with the Emulator" dialog box.
- 10. When device serialization is enabled in the OTP dialog, the GUI copies the current serial number to code memory immediately before performing a VERIFY operation. If this behavior is undesirable, then device serialization should be disabled prior to invoking the VERIFY operation.
- 11. Do not use the OTP operation while in the Debug's trace and/or animation mode.
- 12. Option selections for the OTP are not cleared after changing a Device selection (applies to the DSPICE GUI).
- 13. The Edit|Fill|Memory Decimal radix option will not accept entry of more than 9,999 for the Fill Value. Please use the Hexadecimal radix option when using a fill value of more than 9,999 decimal.

#### **LIMITATIONS**

- 1. Switching emulators without quitting the GUI is not supported and causes unexpected results.
- 2. The maximum loadable symbols is 32,768 (provided there is enough system memory).
- 3. Although version 3.00 or higher of the GUI may support baud rates up to 57.6K baud, the actual maximum usable rate may be less due to limitations of the users hardware and/or system software setup. The maximum usable rate is determined by the users tolerance of the frequency of communication errors.
- 4. The GUI does not recognize the PUSH and POP instructions when entered in the In-Line Assembler (Debug window). As a workaround, use LD STACK,xxx for PUSH and LD xxx,STACK for POP.
- 5. The ICEBOX breakpoint hardware cannot distinguish between instruction and data fetches. Consequently, the breakpoint hardware triggers when the address specified matches either an instruction or data fetch.

#### **Example:**

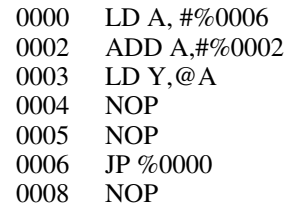

Setting a breakpoint at %0008 and clicking GO causes the code to break at %0004 due to the data fetch address match during the prior instruction. This anomaly does not occur during Animate mode because Animate mode does not use hardware breakpoints.

6. The STEP OVER button sets a temporary breakpoint on the next instruction and starts execution of the current instruction. If control does not return to the temporary breakpoint in a fixed amount of time, a ZiLOG ICEBOX TARGET PROGRAM EXECUTION ERROR message occurs. As a workaround, the user should simply set a regular breakpoint on the next instruction and click on the GO button (perform this action in place of using the STEP OVER function).

©1999 by ZiLOG, Inc. All rights reserved. Information in this publication concerning the devices, applications, or technology described is intended to suggest possible uses and may be superseded. ZiLOG, INC. DOES NOT ASSUME LIABILITY FOR OR PROVIDE A REPRESENTATION OF ACCURACY OF THE INFORMATION, DEVICES, OR TECHNOLOGY DESCRIBED IN THIS DOCUMENT. ZiLOG ALSO DOES NOT ASSUME LIABILITY FOR INTELLECTUAL PROPERTY INFRINGEMENT RELATED IN ANY MANNER TO USE OF INFORMATION, DEVICES, OR TECHNOLOGY DESCRIBED HEREIN OR OTHERWISE. Except with the express written approval of ZiLOG, use of information, devices, or technology as critical components of life support systems is not authorized. No licenses are conveyed, implicitly or otherwise, by this document under any intellectual property rights.

ZiLOG, Inc. 910 East Hamilton Avenue, Suite 110 Campbell, CA 95008 Telephone (408) 558-8500 FAX (408) 558-8300 Internet: http://www.zilog.com